## **Analysieren Sie den Lync-Verkehr**

Veröffentlicht: 2023-09-13

In diesem Verfahren wird erklärt, wie Sie den Lync-Verkehr in Ihrer Netzwerkumgebung mit einem ExtraHop-System anzeigen können.

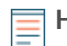

**Hinweis:**Sie müssen in der Lage sein, auf die ExtraHop-Administrationseinstellungen zuzugreifen, für die ein Benutzerkonto mit Setup- oder System- und Zugriffsadministrationsrechten erforderlich ist.

## **SSL-Entschlüsselungsschlüssel und Protokolle hinzufügen**

- 1. Loggen Sie sich in die Administrationseinstellungen des ExtraHop-Systems ein über https:// <extrahop-hostname-or-IP-address>/admin.
- 2. In der Konfiguration des Systems Abschnitt, klicken **Erfassen**.
- 3. klicken **SSL-Entschlüsselung**.
- 4. In der SSL-Entschlüsselungsschlüssel Abschnitt, klicken **Schlüssel hinzufügen**.
- 5. In der PEM-Zertifikat und privaten RSA-Schlüssel hinzufügen Abschnitt, auf der SSL-Schlüssel hinzufügen Seite, geben Sie die folgenden Informationen ein:
	- **Name:** Ein benutzerfreundlicher Name für den Schlüssel, den Sie hinzufügen.
	- **Zertifikat:** Die Zertifikatsinformationen für Ihren Lync-Server.
	- **Privater Schlüssel:** Die privaten Schlüsselinformationen für Ihren Lync-Server.
- 6. klicken **Hinzufügen**.
- 7. In der Verschlüsselte Protokolle Abschnitt, klicken **Protokoll hinzufügen**.
- 8. In der Verschlüsseltes Protokoll hinzufügen Abschnitt, klicken Sie auf Protokoll Drop-down-Menü und Auswahl **SIP**.
- 9. Aus dem Schlüssel Wählen Sie in der Dropdownliste den privaten Schlüssel aus, den Sie zuvor in Schritt 4 hinzugefügt haben.
- 10. In der Hafen Feld, Typ 5061
- 11. klicken **Hinzufügen**.
- 12. Wiederholen Sie die Schritte 6-10 und fügen Sie hinzu HTTP als verschlüsseltes Protokoll. Die Portnummer für HTTP ist 443.

## **Nächste Schritte**

Klicken Sie oben links auf der Seite auf das ExtraHop-Logo und navigieren Sie zum RTP, RTCP, und SIP Seiten für interessante Anwendungen und Geräte. Metriken, die den Lync-Verkehr beinhalten, sind enthalten.

Weitere Informationen zum Hinzufügen von SSL-Entschlüsselungsschlüsseln finden Sie im [Erfassen](https://docs.extrahop.com/9.4/admin-ui-users-guide/#capture) E Abschnitt der [ExtraHop Admin-UI-Leitfaden](https://docs.extrahop.com/9.4/eh-admin-ui-guide/) .